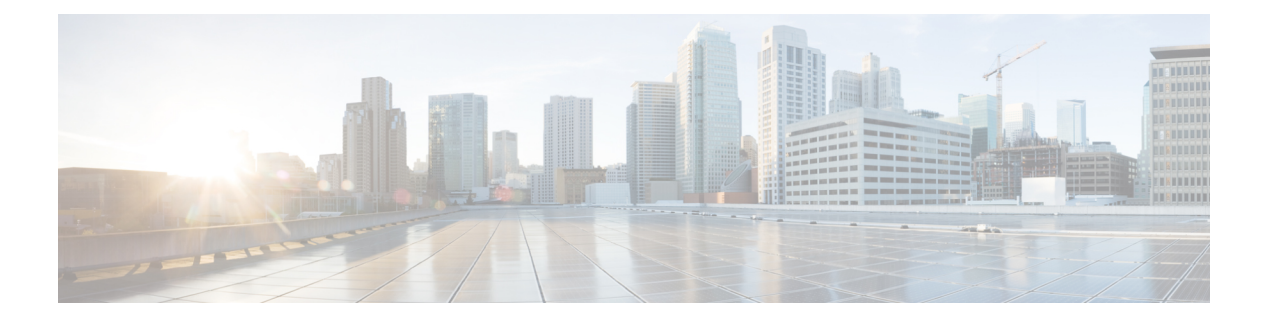

概要

Cisco Data Center Network Manager (DCNM) は、 Cisco NXOS ベースのストレージ ファブリック の管理システムです。データ センター ネットワーク インフラストラクチャのプロビジョニン グ、モニタリング、およびトラブルシューティングに加えて、Cisco DCNM はデータセンター のルーティング、スイッチング、およびストレージ管理のニーズを満たす包括的な機能セット を提供します。これにより、プログラマブルファブリックのプロビジョニングが合理化され、 SAN コンポーネントがモニタされます。

Cisco DCNM は、Cisco Nexus シリーズ スイッチ、Cisco MDS および Cisco Unified Computing System (UCS) に単一の Web ベース管理コンソールを通して、高度なレベルの可視性とコント ロールを提供します。Cisco DCNM には、Cisco DCNM SAN クライアントとデバイス マネー ジャの機能も含まれています。

ここでは、次の項目について説明します。

- [はじめに](#page-0-0), on page 1
- [Installation](#page-1-0) Options, on page 2
- [展開オプション](#page-1-1), on page 2
- Cisco DCNM [のアップグレード](#page-2-0), on page 3
- [システム要件](#page-3-0) (4 ページ)

# <span id="page-0-0"></span>はじめに

Cisco DCNM は、スイッチ設定コマンドにコマンドライン インターフェイス (CLI) に代理を提 供します。

Cisco DCNM には、これらの管理アプリケーションが含まれます。

### **Cisco DCNM Web UI**

Cisco DCNM Web UI では、Web ブラウザを使用してリモートの場所から Cisco MDS and Nexus イベント、パフォーマンス、インベントリのレポートをモニタし取得するように操作できま す。ライセンシングと検索は Cisco DCNM Web UI の一部です。

#### **Performance Manager**

Performance Manager は SNMP を使用してデータを取り込み、詳細なトラフィック分析を行い ます。このデータは、Cisco DCNMWeb UIで表示可能なさまざまなグラフや表にコンパイルさ れます。

## <span id="page-1-0"></span>**Installation Options**

Cisco DCNM ソフトウェア イメージは、Cisco DCNM インストーラ、署名証明書、および署名 検証スクリプトを使用してパッケージ化されます。目的の Cisco DCNM インストーラ イメー ジの ZIP ファイルをディレクトリに解凍します。README ファイルの手順に従って、イメー ジの署名を確認します。このパッケージからのインストラーにより、Cisco DCNM ソフトウェ アがインストールされます。

#### **DCNM** オープン仮想アプライアンス **(OVA)** インストーラ

このインストーラは、オープン仮想アプライアンスファイル(.ova)として使用できます。イン ストーラには、事前にインストールされた OS、DCNM、およびプログラミング可能なファブ リックに必要なその他のアプリケーションが含まれています。

#### **DCNM ISO** 仮想アプライアンス **(ISO)** インストーラ

このインストーラは ISO イメージ ファイル (.iso) として使用できます。インストーラは、動的 ファブリック自動化に必要なOS、DCNM、およびその他のアプリケーションのバンドルです。

## <span id="page-1-1"></span>展開オプション

Cisco DCNM インストーラは、次のいずれかのモードで展開できます。

#### スタンドアロン サーバ

すべてのタイプのインストーラは、PostgreSQLデータベースとともにパッケージ化されます。 各インストーラのデフォルトのインストール手順によって、このモードの展開が行われます。

**Note** Cisco DCNM はネイティブ HA モードで展開することを推奨します。

#### 仮想アプライアンスのハイ アベイラビリティ

DCNM 仮想アプライアンス (OVA と ISO の両方) をハイ アベイラビリティ モードで展開して、 アプリケーションまたは OS で障害が発生した場合に復元力を持たせることができます。

**2**

#### **DCNM** コンピューティング

コンピューティングノードは、大規模なファブリックにサービスを提供するためにリソースを 大量に消費するサービスを実行するスケールアウト アプリケーション ホスティング ノードで す。コンピューティング ノードを追加すると、コンテナであるすべてのサービスがこれらの ノードでのみ実行されます。これには、Config Compliance、Endpoint Locator、および Virtual Machine Manager が含まれます。

#### クラスタ モードの **DCNM**

クラスタモードでは、より多くのコンピューティングノードを備えたCiscoDCNMサーバは、 より多くのアプリケーションを展開するときにリソースを拡張するアーキテクチャを提供しま す。DCNMサーバは、コンテナ化されたアプリケーションを実行しません。非クラスタ化モー ドで動作するすべてのアプリケーションは、クラスタ化モードでも動作します。

#### クラスタ化されていないモードの **DCNM**

非クラスタ モードでは、Cisco DCNM は内部サービスの一部をコンテナとして実行します。 Cisco DCNM は、一部の コンテナ アプリケーションの実行にスタンバイ ノードのリソースを 利用します。Cisco DCNMのアクティブノードとスタンバイノードは連携して動作し、DCNM とそのアプリケーションの全体的な機能と展開にリソースを拡張します。ただし、一部の高度 なアプリケーションを実行したり、システムを拡張して Cisco AppCenter を介して配信される アプリケーションをさらに導入したりするには、リソースが限られています。

# <span id="page-2-0"></span>**Cisco DCNM** のアップグレード

Cisco DCNM リリース 11.0(1) より前に、DCNM OVA、および ISO は SAN 機能をサポートして いました。Cisco DCNM リリース 11.3(1) 以降では、OVA と ISO 仮想アプライアンスの両方に SAN 展開用の Cisco DCNM をインストールできます。

次の表は、リリース 11.4(1) にアップグレードするために従う必要があるアップグレードのタ イプをまとめたものです。

**Table 1:** 従来の **LAN**、**LAN** ファブリック、および **IP for Media (IPFM)** 展開のアップグレードのタイプ

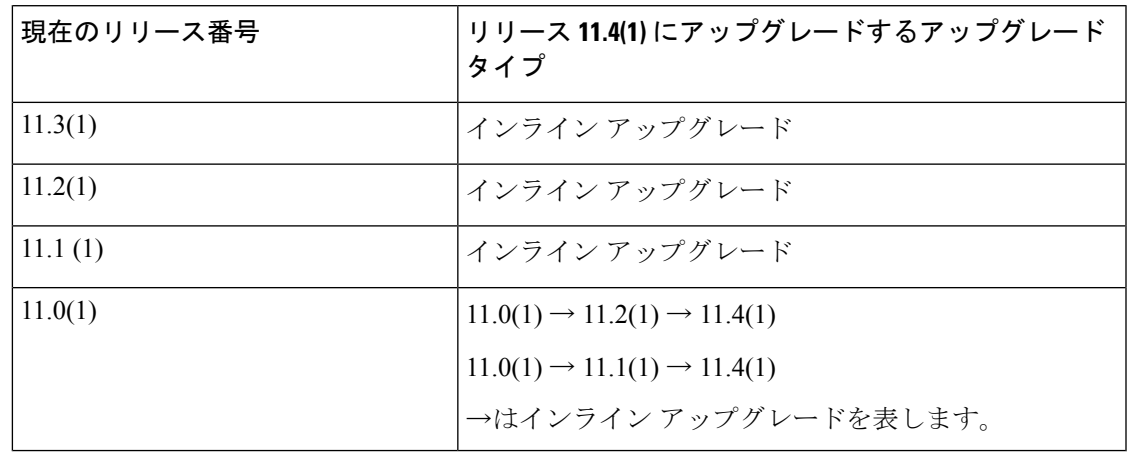

## <span id="page-3-0"></span>システム要件

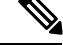

基盤となるサードパーティソフトウェアを個別にアップグレードしないことを推奨します。必 要なソフトウェアコンポーネントはすべて、インラインアップグレード手順で更新されます。 DCNMアップグレードの外部のコンポーネントのアップグレードは、パフォーマンスの問題を 生じさせます。 (注)

このセクションでは、Cisco DCNMリリース11.4(1)を正しく機能させるためのさまざまなシス テム要件について説明します。

Network Insights アプリケーションを Cisco DCNM Compute クラスタで展開する場合、Compute に対する追加の CPU/メモリ要件については、アプリ特有のリリース ノードを参照してくださ い。 (注)

#### **Java** の要件

Cisco DCNM サーバは、次のディレクトリに JRE 11.0.6 を使用して配信されます。 DCNM\_root\_directory/java/jdk11

#### サーバ要件

Cisco DCNMリリース11.4(1)では、次の64ビットオペレーティングシステム上のCisco DCNM サーバがサポートされています。

### • **IP for Media** および **LAN** ファブリックの展開**:**

- CentOS Linux リリース 7.8 と統合したオープン仮想アプライアンス (OVA)
- CentOS Linux リリース 7.8 と統合した ISO 仮想アプライアンス (ISO)

#### データベースの要件

Cisco DCNM リリース 11.4(1) では、次のデータベースをサポートします。

• PostgreSQL 9.6.16-OVA / ISO導入向け

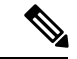

概要

(注) ISO/OVA iインストールは、組み込み型 PostgreSQL データベースのみをサポートします。

概要

**4**

## ハイパーバイザ

Cisco DCNMでは、次のサーバプラットフォーム上のベアメタルサーバ(ハイパーバイザなし) での ISO のインストールがサポートされています。

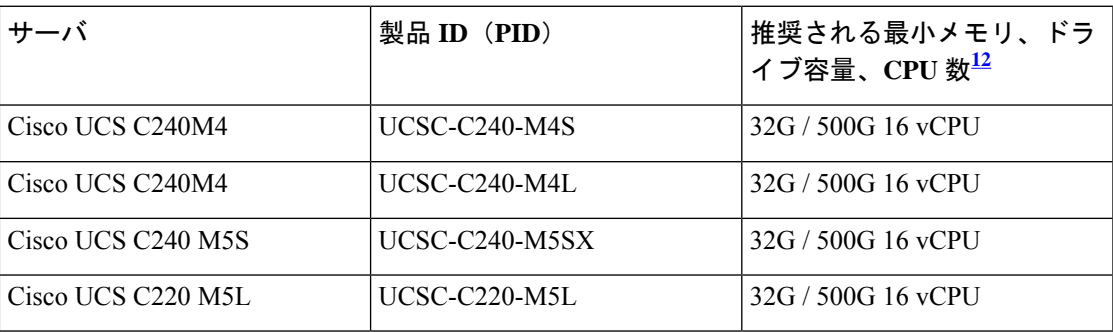

<span id="page-4-1"></span><span id="page-4-0"></span><sup>1</sup> 16 vCPU、64GRAM、および500 GB のハードディスクを搭載した Cisco DCNM コンピュー ティング ノードをインストールします。

2 Network Insights アプリケーションを Cisco DCNM Compute クラスタで展開する場合、 Computeに対する追加のCPU/メモリ要件については、アプリ特有のリリースノードを参 照してください。

(注)

| 概要

Cisco が Cisco UCS でのみテストしている場合でも、Cisco DCNM は適切な仕様の代理のコン ピューティング ハードウェアで動作します。

## サポートされるハイパーバイザ

リリース 11.4(1) からは、次のハイパーバイザでの Cisco DCNM サーバの実行がサポートされ ています。

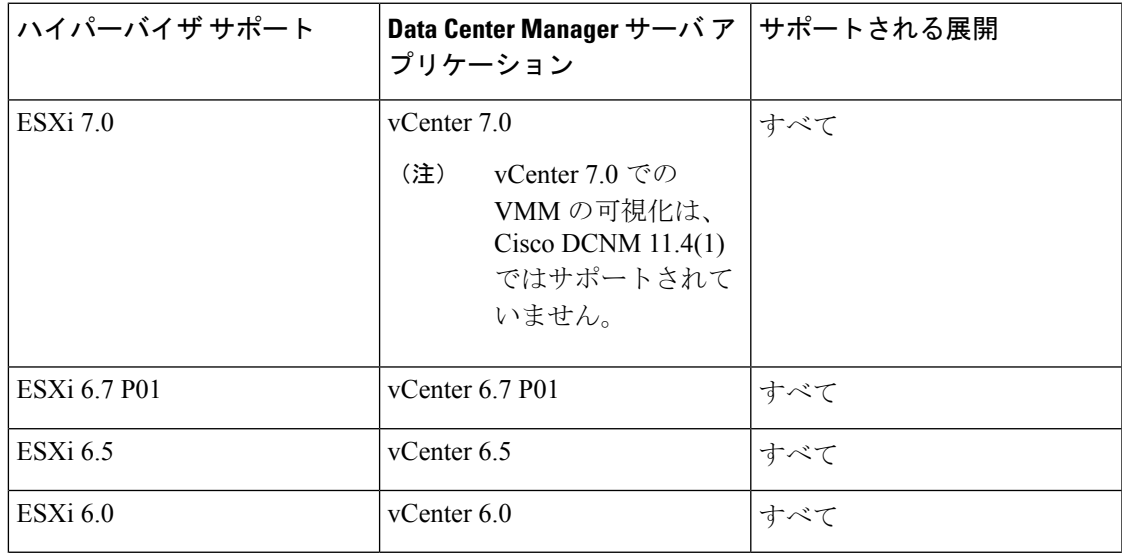

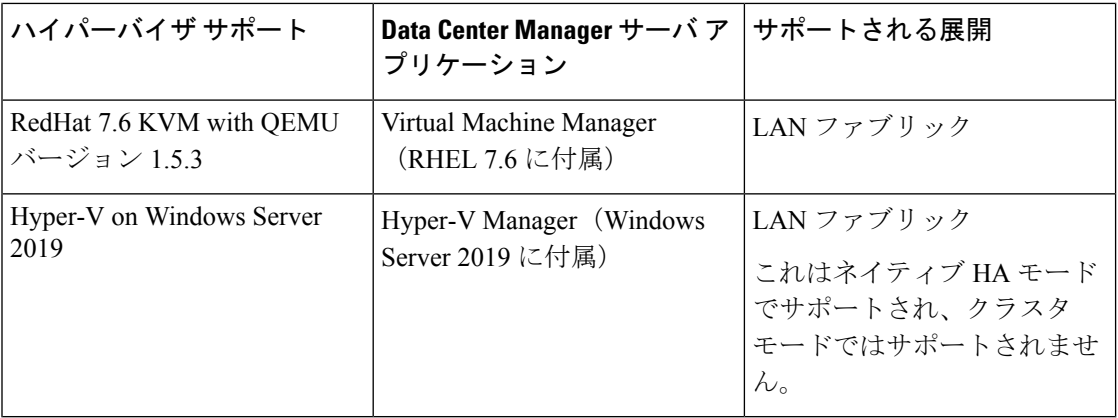

#### **Cisco DCNM** の **VMware Snapshot** サポート

スナップショットでは、スナップショットを撮影した時点の仮想マシン全体の状態をキャプ チャします。仮想マシンの電源をオンまたはオフにしたときにスナップショットを撮影できま す。次の表に、展開のスナップショット サポートを示します。

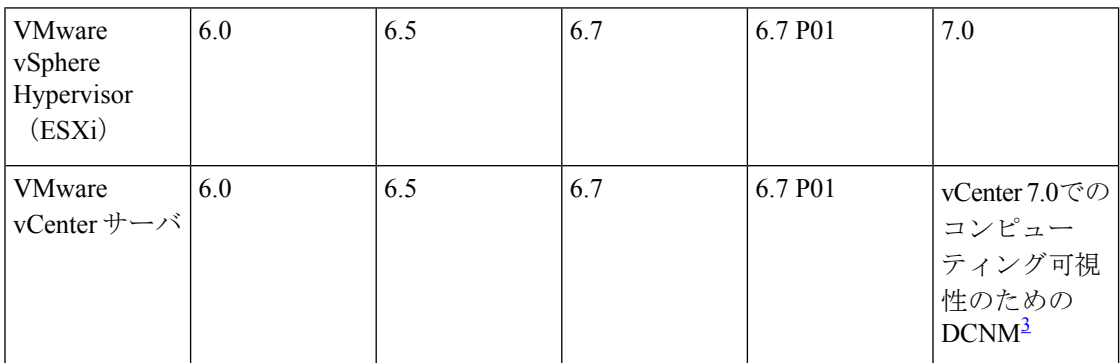

<span id="page-5-0"></span><sup>3</sup> Virtual Machine Manager のインポートはサポートされていません

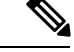

(注) vCenter サーバは、Cisco DCNM OVA インストーラを展開するために必須です。

VM でスナップショットを撮影するには、次の手順を実行します。

- **1.** インベントリ内の仮想マシンを右クリックして、**[**スナップショット **(Snapshot)] > [**スナッ プショットの撮影 **(Take Snapshot)]** をクリックします。
- **2.** [スナップショットの撮影 (Take Snapshot)] ダイアログ ボックスに、スナップショットの名 前と説明を入力します。
- **3. [OK]** をクリックし、スナップショットを保存します。

次のスナップショットを VM に使用できます。

- VM の電源がオフの状態。
- VM の電源がオンまたはアクティブの状態。

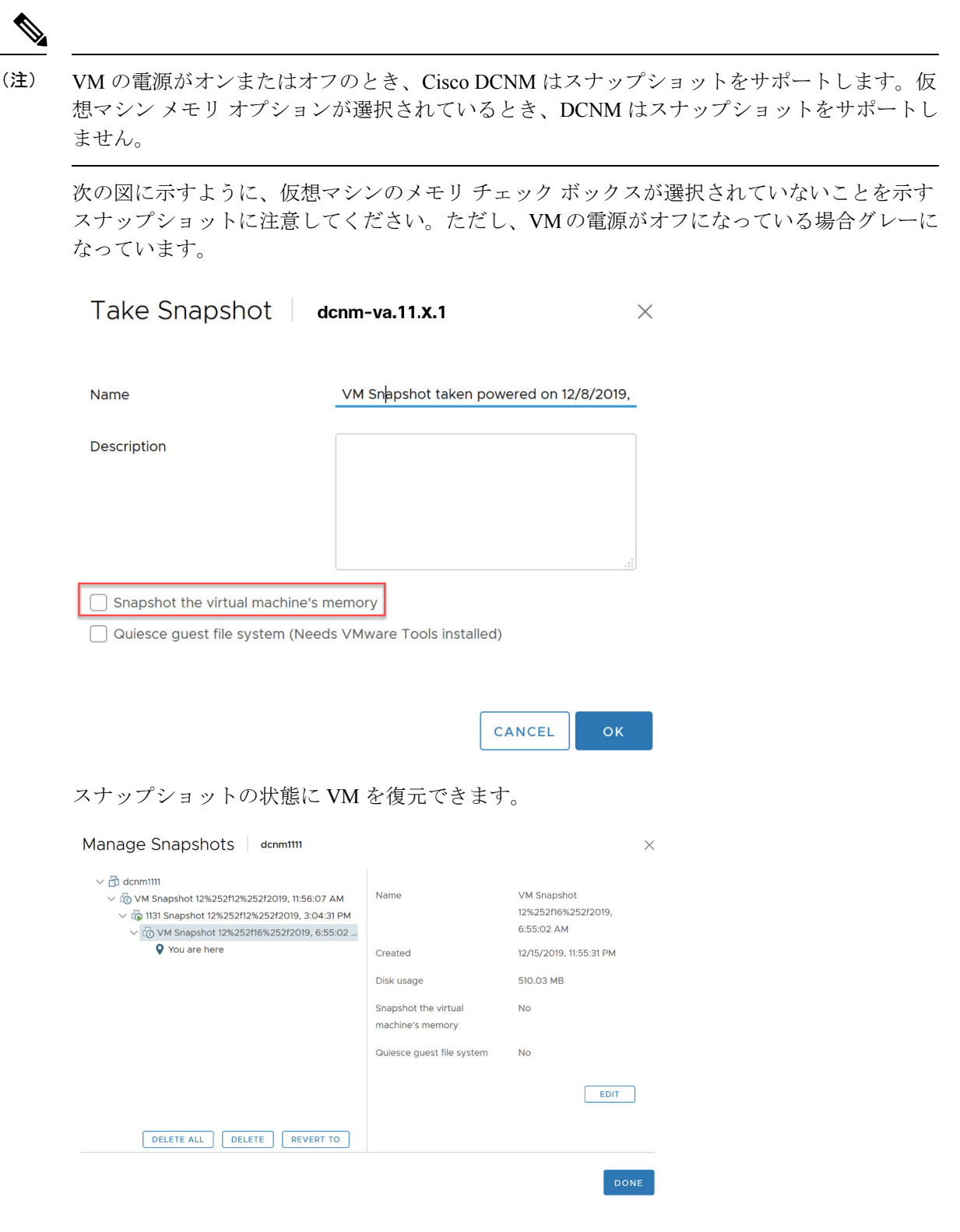

仮想マシンを右クリックし、**[**スナップショットの管理 **(Manage Snapshots)]** を選択します。復 元するスナップショットを選択し、**[**終了 **(Done)]** をクリックします。

#### サーバ リソース要件

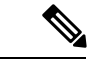

仮想マシンの Cisco DCNM をインストールする場合、サーバ リソース要件と同等のリソース を予約し、物理マシンを持つベースラインを確保する必要があります。 (注)

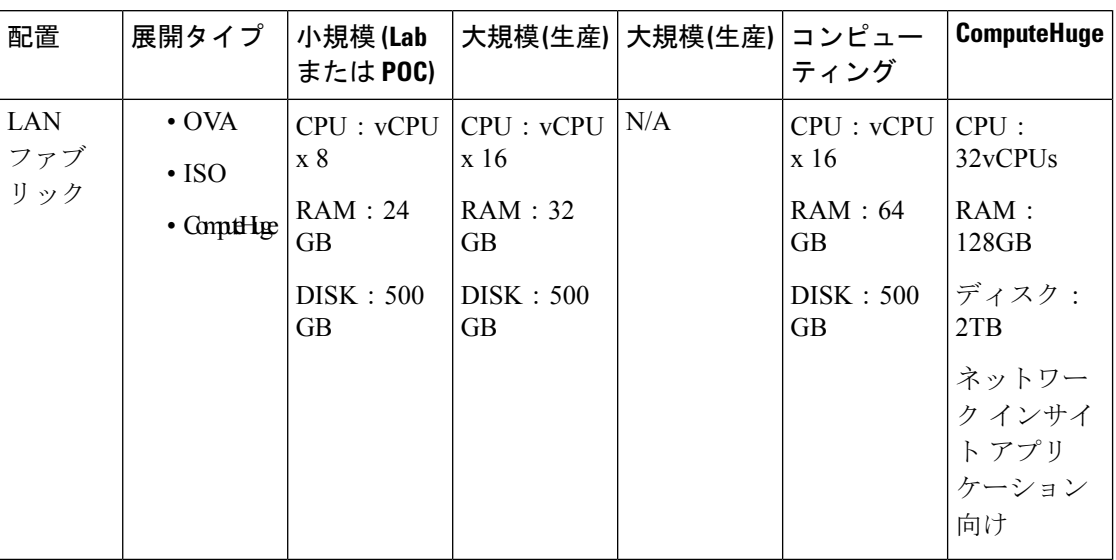

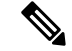

大規模かつコンピューティング展開の場合、ディスクを追加できます。ディスクのサイズは、 最小 32GB から最大 1.5TB の範囲まで使用できます。 (注)

DCNM のインストールを完了し、DCNM アプリケーションを安定して継続的に動作させるた めに、ルートパーティションに十分なディスク領域を割り当てます。ディスク領域の要件につ いては、アプリケーションのユーザーガイドを参照してください。インストールまたはアップ グレード中に**/tmp**ディレクトリをマウントできる別のディスクをマウントできます。**appmgr system scan-disks-and-extend-fs** コマンドを使用して、ディスク領域とディスク ファイル シス テムを追加することもできます。

ネットワーク インサイトなしの **Cisco DCNM LAN** ファブリック展開(**NI**)

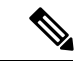

CiscoDCNMLANファブリック展開を適切に機能させるためのさまざまなシステム要件につい ては、[システム要件](https://www.cisco.com/c/en/us/td/docs/switches/datacenter/sw/11_4_1/installation/lanfabric/b_dcnm_installation_guide_for_lan_fabric_11_4_1/overview.html#concept_l2w_pxp_sjb) を参照してください。 (注)

*Network Insights*(*NI*)を使用したCisco DCNM LAN展開のサイジング情報については、Network Insights ユーザー ガイドを参照してください。

LANファブリック展開を管理するために、CiscoDCNM11.4(1)の検証済みのスケール制限を表 示するには、Cisco DCNM LAN [ファブリック展開の検証済みのスケール制限](https://www.cisco.com/c/en/us/td/docs/switches/datacenter/sw/11_4_1/scalability_guide/b_scale_guide_dcnm_11_4_1.html#reference_c2p_cz3_fmb) を参照してくだ さい。

#### 表 **2 :** 最大 **80** 個のスイッチ

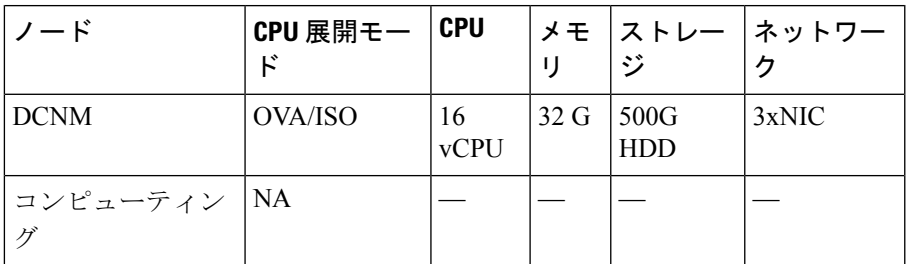

#### 表 **3 : 81–350** スイッチ

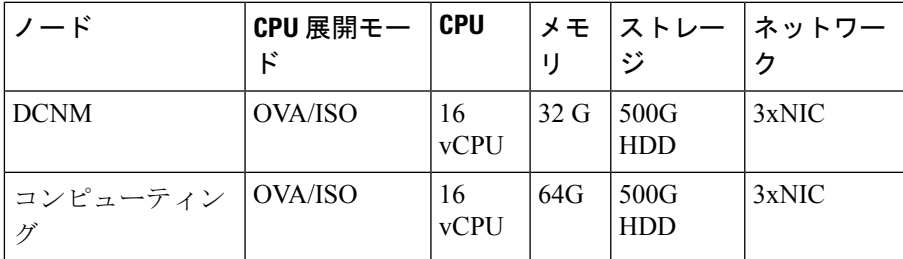

## サポートされる **Web** ブラウザ

Cisco DCNM は次の Web ブラウザをサポートします。

- Google Chrome バージョン 83.0.4103.97
- Mozilla Firefox バージョン 77.0.1 (64 ビット)
- Microsoft Edge バージョン 83.0.478.45

### その他のサポート対象のソフトウェア

次の表に、Cisco DCNMリリース11.4(1)でサポートされているその他のソフトウェアを示しま す。

表 **<sup>4</sup> :** その他のサポート対象のソフトウェア

| コンポーネント        | 機能                                                               |
|----------------|------------------------------------------------------------------|
| セキュリティ         | • ACS バージョン 4.0、5.1、5.5、および 5.8                                  |
|                | •ISE バージョン 2.6                                                   |
|                | • Telnet 無効: SSH バージョン 1、SSH バージョン 2、グ<br>ローバル適用 SNMP プライバシー暗号化。 |
|                | • Web Client 暗号化: TLS 1、1.1、1.2 を使用する HTTPS                      |
| OVA/ISO インストーラ | CentOS 7.6/Linux カーネル 3.10.x                                     |

Cisco DCNM は call-home イベント、ファブリック変更イベント、トラップおよびメールで転 送されるイベントをサポートしています。

概要

**10**